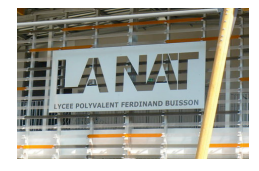

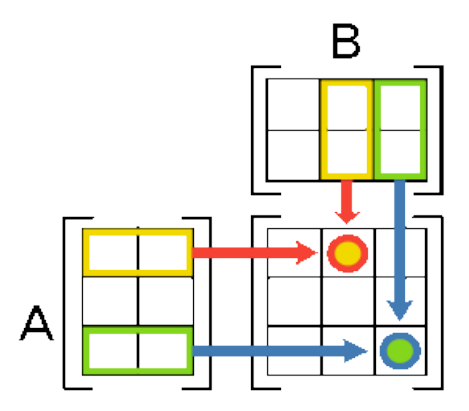

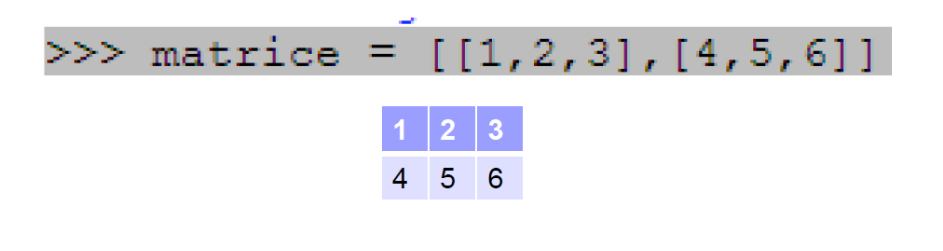

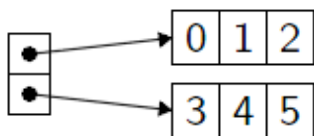

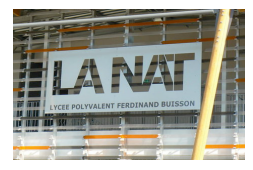

### *1. Présentation des matrices*

On peut choisir de représenter une matrice de dimensions (n,p) par *un tableau de longueur n, dont les éléments sont des tableaux de longueur p*. Ainsi la matrice (2,3) peut être définie en Python:

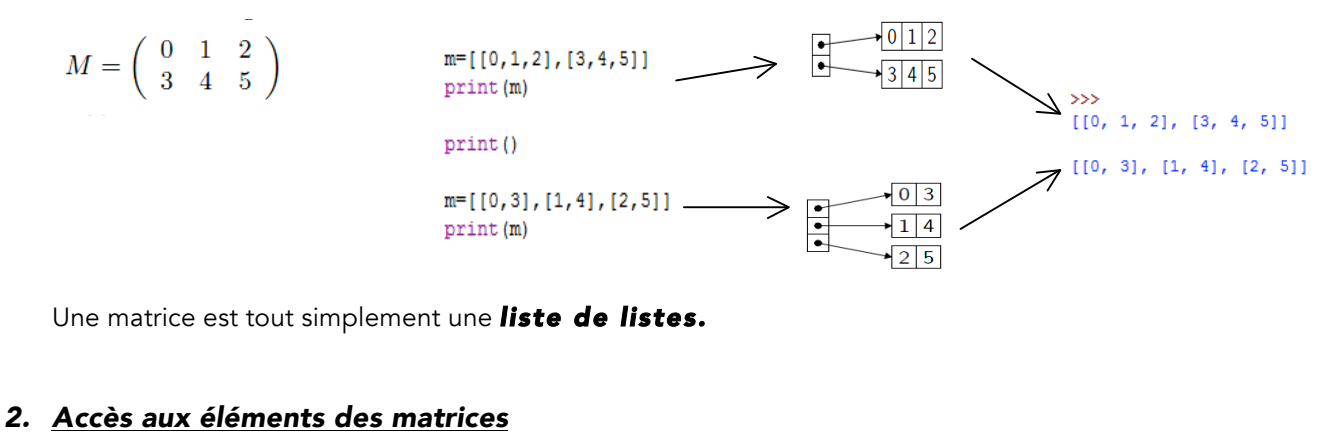

#### $m=[[0,1,2], [3,4,5]]$ On accède à l'élément Mi,j avec l'expression m[i][j]. print (m[0])  $print(m[0][1])$ .  $\sum_{[0, 1, 2]}$ print()  $m=[[0,3], [1,4], [2,5]]$  $\Rightarrow$  [0, 3]  $\begin{array}{c}\n\text{print}(m[0]) \\
\text{print}(m[0][1])\n\end{array}$  $\overline{\mathbf{S}}$

#### *3. Partage de tableau – Création par copie*

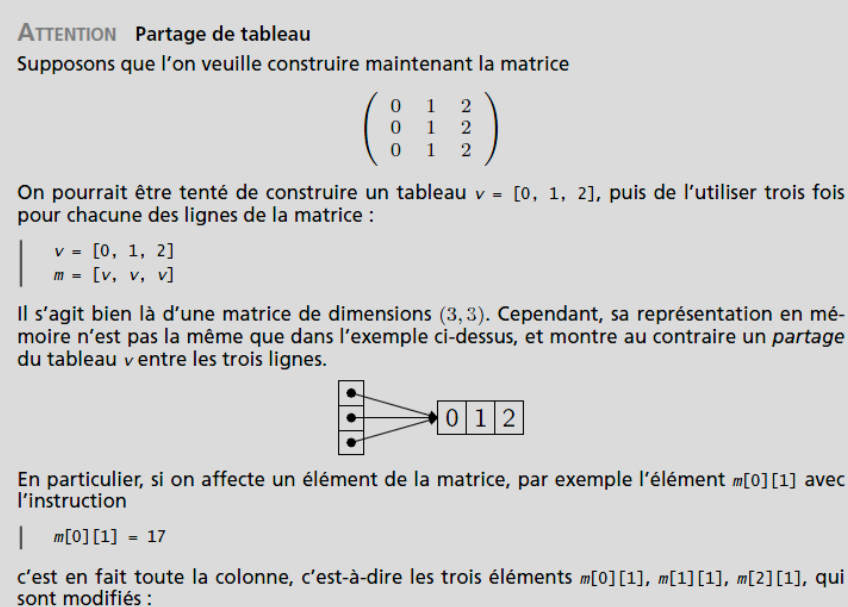

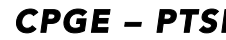

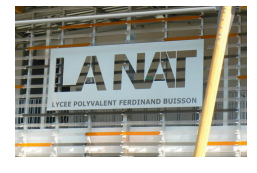

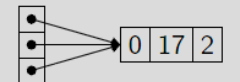

On peut l'observer facilement avec print (m), qui affiche

 $[0, 17, 2], [0, 17, 2], [0, 17, 2]$ 

Pour la même raison, on ne peut pas utiliser l'expression  $[0] * 4] * 3$  pour créer une ma-<br>trice de dimensions  $(4,3)$  initialisée avec des zéros, car elle correspond en fait à la situation suivante :

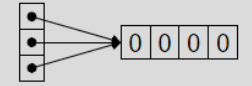

Programme python pour tester ce problème de copie de matrices :

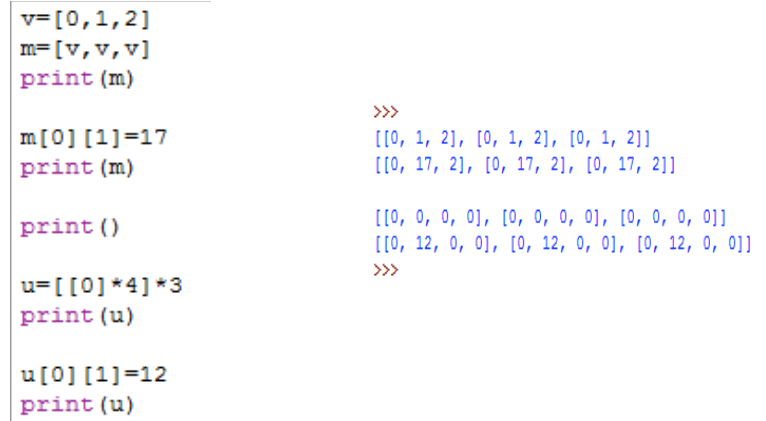

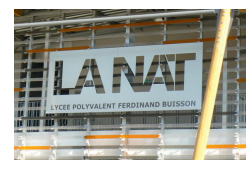

### *4. Création de matrices*

Pour créer une matrice de grande taille, on ne souhaite évidemment pas donner tous ses éléments explicitement. Par ailleurs, les dimensions peuvent être contenues dans des variables. Ecrivons donc une fonction creer matrice pour construire une matrice M de dimensions (n,p) où chaque élément Mi,j est initialisé avec une valeur v.

On procède en créant un tableau de taille n initialisé avec None, puis on affecte à chacune de ses cases un tableau de taille p différent :

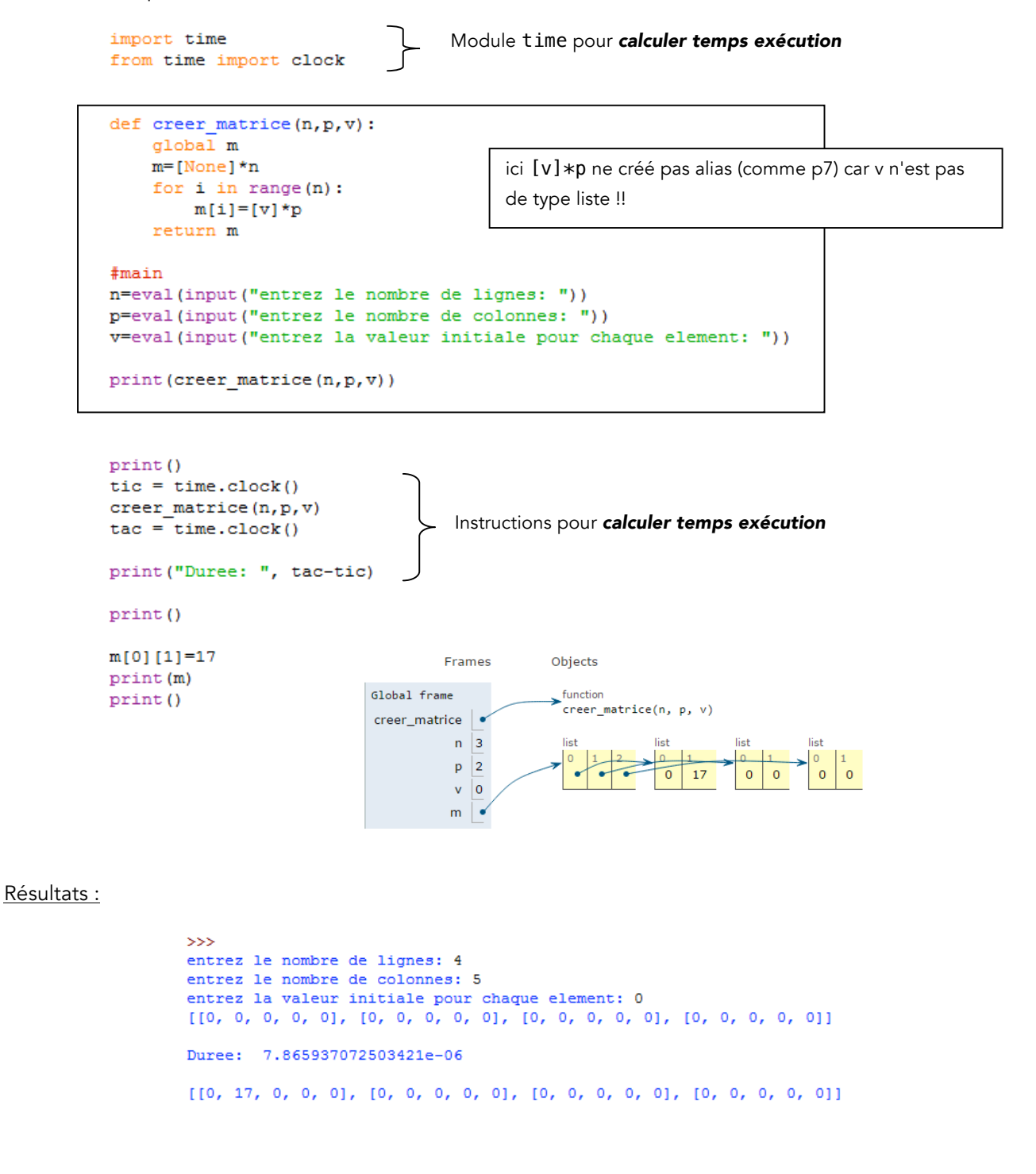

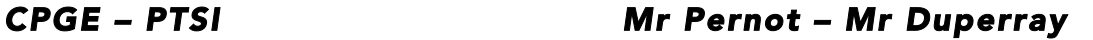

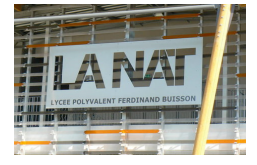

#### Autre solution avec append :

```
import time
from time import clock
def creer matrice(n, p, v):
    m = 11for i in range(n):
        ligne=[v]*p
        m.append(ligne)
    return m
#main
n=eval(input("entrez le nombre de lignes: "))
p=eval(input("entrez le nombre de colonnes: "))
v=eval(input("entrez la valeur initiale pour chaque element: "))
\texttt{print}(\texttt{creer\_matrice}(n, p, v))print()
                                               \rightarrowentrez le nombre de lignes: 4
                                                entrez le nombre de colonnes: 5
tic = time.close()entrez la valeur initiale pour chaque element: 0
creer matrice (n, p, v)[0, 0, 0, 0, 0], [0, 0, 0, 0, 0], [0, 0, 0, 0, 0], [0, 0, 0, 0, 0]\texttt{tac} = \texttt{time.close}()Duree: 1.3679890560875514e-05
print ("Duree: ", tac-tic)
Autre solution plus performante avec listes en compréhension :
import time
from time import clock
def \text{~create\_matrice}(n, p, v):return [[v] * p for i in range(n)]
#main
n=eval(input("entrez le nombre de lignes: "))
p=eval(input("entrez le nombre de colonnes: "))
v=eval(input("entrez la valeur initiale pour chaque element: "))
```
print (creer\_matrice(n,p,v))

print ("Duree: ", tac-tic)

 $tic = time.close()$ 

 $\text{tac} = \text{time.close}()$ 

creer matrice (n, p, v)

print()

```
555entrez le nombre de lignes: 4
entrez le nombre de colonnes: 5
entrez la valeur initiale pour chaque element: 0
[10, 0, 0, 0, 0], [0, 0, 0, 0, 0], [0, 0, 0, 0, 0], [0, 0, 0, 0, 0]Duree: 8.891928864569084e-06
```
#### *5. Copie de matrices – Matrice CARREE*

Si on veut obtenir une *matrice CARREE* m de dimensions (n,p), par copie de la première ligne, il faut prendre soin de copier chacune de ses n lignes, pour obtenir autant de nouveaux tableaux. De manière élémentaire, on commence par construire un tableau r de taille n initialisé à None. Puis on affecte chaque ligne r[i] avec une copie de la ligne m[i] obtenue en utilisant la notation m[:].

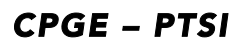

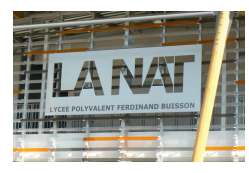

```
def copie matrice (m) :
    n=1en(m)global r
    r = [None] * nfor i in range(n):
        r[i]=m[i]return r
#main
m=eval(input("entrez ligne a copier: "))
                                                  \rightarrowprint (copie matrice (m))
                                                  entrez ligne a copier: [5, 6, 7][5, 6, 7], [5, 6, 7], [5, 6, 7]print(r[0])print(r[0][2])r[0][1]=22[ [5, 22, 7], [5, 6, 7], [5, 6, 7] ]\rightarrowprint(r)
```
Autre solution avec listes en compréhension :

```
def copie matrice(m):
   return [m[:] for i in range (len(m))]
```

```
#main
m=eval(input("entrez ligne a copier: "))print (copie matrice (m))
                                  \ggt = copie matrixentrez ligne a copier: [5,6,7]
                                  [ [5, 6, 7], [5, 6, 7], [5, 6, 7] ]print (t[0][1])
                                  Traceback (most recent call last):
                                    File "I:\2013 2014 PTSI\INFORMATIQUE\INFO PTSI 2014-2015\S17-18. Matrices et t
                                  ableaux\Cours\16. copie de matrice1 compréhension.py", line 9, in <module>
                                     print(m[0][1])TypeError: 'int' object is not subscriptable
```
#### **ATTENTION** Les tableaux Python

Python propose plusieurs structures de tableaux, chacune prévue pour un usage spécifique. Dans ce chapitre, nous avons utilisé les « listes », dont on verra au chapitre au'elles sont en fait un peu plus que de simples tableaux.

Il existe également une bibliothèque appelée array qui, comme son nom l'indique, correspond effectivement à une structure de tableaux. Mais il s'agit uniquement d'une représentation plus compacte pour des tableaux très spécifiques, dont les éléments sont tous d'un même type numérique simple (caractère, entier ou flottant). En particulier, nous ne pourrions pas utiliser la bibliothèque array pour représenter des matrices.

Enfin la bibliothèque numpy propose aussi un type ndarray qui permet de représenter des tableaux de dimension arbitraire dont tous les éléments sont d'un même type, principalement utilisés pour le calcul matriciel. Attention à ne pas confondre ce type avec le précédent, même si ses valeurs s'affichent parfois aussi sous la forme array(...).